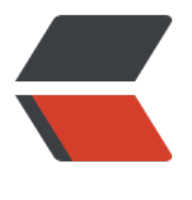

链滴

# 腾讯云[服务](https://ld246.com)器优化

作者:zeekling

- 原文链接:https://ld246.com/article/1576925827605
- 来源网站: [链滴](https://ld246.com/member/zeekling)
- 许可协议:[署名-相同方式共享 4.0 国际 \(CC BY-SA 4.0\)](https://ld246.com/article/1576925827605)

## **起因**

大概就是在几个月之前本人租了一台服务器用来搭建自己的博客(原来的博客是在阿里云香港服务器上 ,在十一期间被和谐了),于是租用了1核1G内存的云服务器(三年800多元),可是在使用的过程中发现cpu 内存占用有点异常,查了下发现以下问题:

- 服务器上面跑着几个监控软件(并没有什么),占了好多CPU.
- 服务器没有swap分区,1G虽然够用,但是优点不爽
- 内存的缓存部分占得比例比较大
- 磁盘变大了好多,但是本人安装的几个软件都不会占这么多磁盘

所以,就有了如下操作:

#### **删除腾讯云的监控软件**

执行下面命令:

```
bash /usr/local/qcloud/stargate/admin/uninstall.sh
bash /usr/local/qcloud/YunJing/uninst.sh
bash /usr/local/qcloud/monitor/barad/admin/uninstall.sh
```
### **增加swap分区**

查看自己内存使用状况,并没有swap分区,虽然暂时内存是够用的,但是对于这种有强迫症的人来讲是受 了的.

root@VM-0-17-debian:~# free -h total used [free sh](https://baike.baidu.com/item/Swap%E5%88%86%E5%8C%BA/7613378)ared buff/cache available Mem: 868M 394M 253M 6.0M 220M 342M Swap: 0 0 0

● 为自己的服务器创建快照,不管怎么说,在进行危险操作之前进行备份是一个比较好的习惯,可以省去 多麻烦.

● 执行下面命令创建分区:

dd if=/dev/zero of=/mnt/swap2g bs=1M count=2048 mkswap /mnt/swap2g swapon /mnt/swap2g

● 修改 /etc/fstab 文件,增加下面数据

/mnt/swap2g swap swap defaults 0 0

增加完了之后如下所示:

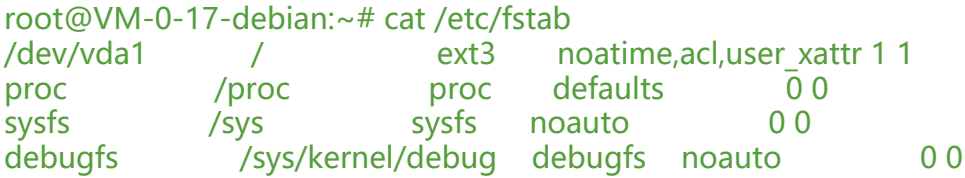

devpts /dev/pts devpts mode=0620,gid=5 0 0 /mnt/swap2g swap swap defaults 0 0

● 修改启动配置,修改文件 vi /etc/default/grub,增加下面内容:

GRUB CMDLINE LINUX="cgroup enable=memory swapaccount=1"

● 更新启动 grub:

update-grub && update-grub

● 最后一部重启服务器就好了

root@VM-0-17-debian:~# free -h total used free shared buff/cache available Mem: 868M 398M 334M 6.0M 135M 338M Swap: 2.0G 96M 1.9G

参考文档: 腾讯云服务器添加SWAP分区

#### **多余系统日志和buffer内存清理**

#### **定时清[理](https://www.jianshu.com/p/c95e4174d470)**

我整理了下面的脚本,加到定时任务里面即可

sync # 强制将缓存写到磁盘 apt clean # 清理安装软件残留,腾讯云貌似会定时update echo 3 > /proc/sys/vm/drop\_caches # 释放内存 echo "" > /var/log/btmp # 和邮件相关的日志,我服务器上面基本用不到,但是居然达到了好几百M 小 cd /var/log/nginx && rm -rf \*.gz && rm -rf \*.1 # 清理日志 cd /var/log/ && rm -rf \*.gz && rm -rf \*.1 # 清理日志 cd /var/log && rm -rf auth.log-\* # 清理日志

定时任务如下,我写了30分钟,时间有点短,正常自己可以设置到3-6小时左右.

\*/30 \* \* \* \* bash /usr/local/zeek/clean.sh

#### **journalctl 日志 清理**

执行下面命令查看日志大小,如果太小了就不用清理了,我执行的时候比较大.

[journalctl --disk-usage](https://wiki.archlinux.org/index.php/Systemd/Journal_(%E7%AE%80%E4%BD%93%E4%B8%AD%E6%96%87))

修改 /etc/systemd/journald.conf,主要下面两个配置

SystemMaxUse=16M ForwardToSyslog=no

然后重启 journald服务:

systemctl restart systemd-journald.service

再次查看日志大小,我这边只剩余18M大小了.

root@VM-0-17-debian:/var/log# journalctl --disk-usage Archived and active journals take up 18.0M in the file system.

#### **docker 限制内存**

限制 lute-http的内存,限制成了这么一点点,也不知道够不够用,从现象来看没什么毛病.

docker run --detach --rm --network=host -m 80M b3log/lute-http

限制 solo博客的内存,300M应该够了吧,

```
docker run --detach --name solo --network=host -m 300M \
  --env RUNTIME DB="MYSQL" \
   --env JDBC_USERNAME="root" \
   --env JDBC_PASSWORD="123456" \
  --env JDBC_DRIVER="com.mysql.cj.jdbc.Driver" \
  --env JDBC_URL="jdbc:mysql://127.0.0.1:3306/solo?useUnicode=yes&characterEncoding=
TF-8&allowPublicKeyRetrieval=true&useSSL=false&serverTimezone=UTC" \
   --volume /dockerData/solo/skins/:/opt/solo/skins/ \
  b3log/solo --listen_port=8080 --server_scheme=https --server_host=www.zeekling.cn \
  -- lute_http=http://127.0.0.1:8249
```
ok,这样子服务器就可以搞很多其他事情了。目前我的服务器上面跑了:个人博客、gitea私服、jsnkin 服务,以及各个服务使用到的mysql和redis服务。